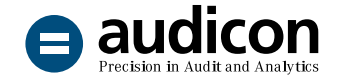

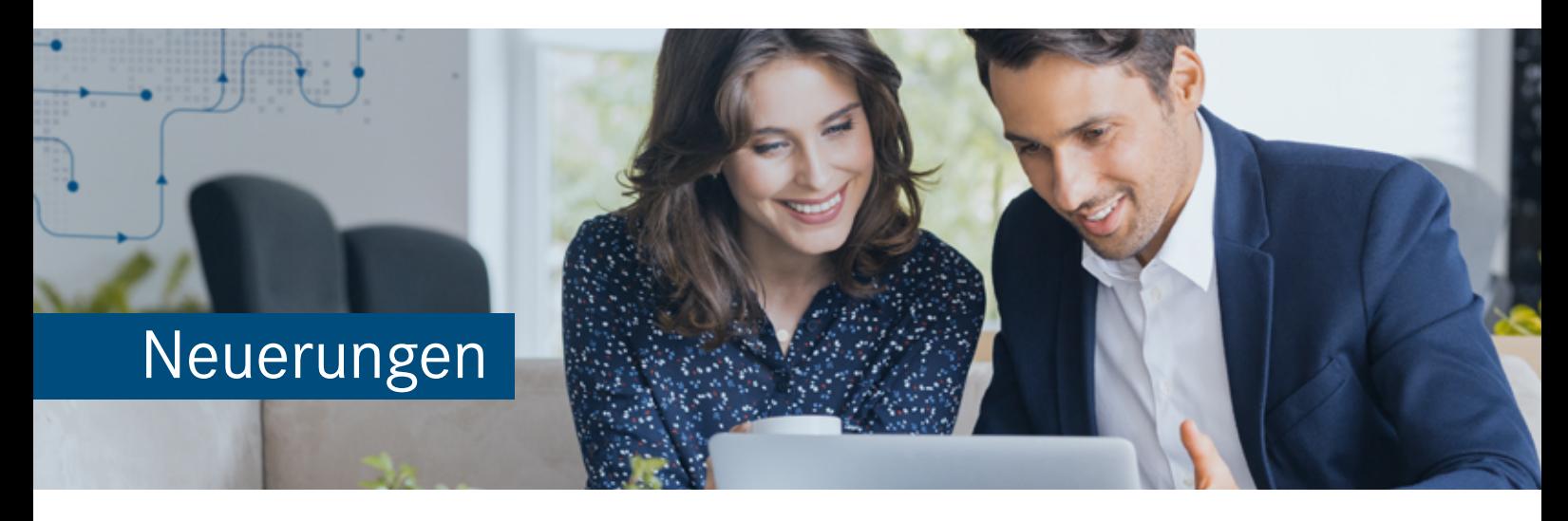

# IDEA App GoBD

Version 3.0

Die neue Version der IDEA App GoBD hält **umfangreiche Änderungen und Neuerungen im Bereich der Kontrollen** sowie eine große Zahl **aktualisierter und neuer Herstellerspezifischer Schnittstellen und Datenanforderungen parat**.

So können nun Umsatzsteuer-Identifikationsnummern **auch über das EU-geführte MwSt-Informationsaustauschsystem (MIAS)** validiert werden – als sinnvolle Ergänzung zu der ebenfalls überarbeiteten Bestätigungsanfrage beim Bundeszentralamt für Steuern (BZSt). Für die Vorbereitung der Bestätigungsanfrage über das MIAS stehen in der App außerdem spezielle **Kontrollen zur Vorauswahl von Debitoren und Kreditoren** zur Verfügung, deren Ergebnisse für die Bestätigungsanfrage herangezogen werden können. Selbstverständlich werden die Anfrageergebnisse auch in die App-eigene Datenbank geschrieben und sind so jederzeit auslesbar.

Darüber hinaus ermöglicht die App neben **Duplikatsuchen mit freier Schlüsselfeldauswahl** in Eingangsund Ausgangsrechnungen erstmals verschiedene **Analysen des Leistungsdatums**.

Um Ihnen den Einstieg in die Arbeit mit der aktuellen Version zu erleichtern, finden Sie hier einen kurzen Überblick über alle neuen Features.

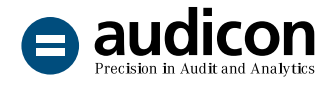

# Update von der IDEA App GoBD 2.2 auf die Version 3.0

#### Einfacher und schneller Import der App

Bei der neuen Version der IDEA App GoBD handelt es sich um eine Vollversion. Diese Version kann für Neuinstallationen ebenso verwendet werden wie für ein Update einer bereits bestehenden Version. Es gibt zwei Möglichkeiten, die neue App nach IDEA zu importieren:

- Wenn IDEA geschlossen ist, importieren Sie die App einfach über einen **Doppelklick**.
- Importieren Sie die App über den Assistenten **App-Management** innerhalb von IDEA.

Sie benötigen keine Administratorrechte, um die App zu importieren.

Eine ausführliche Anleitung zum Import der aktuellen Version finden Sie in der Datei "Installationsanweisungen\_IDEA\_App\_GoBD\_V3.0.pdf".

Bitte beachten Sie auch die Systemvoraussetzungen, die in der Datei "Systemvoraussetzungen\_IDEA\_ App\_GoBD\_V3.0.pdf" enthalten sind.

Beide Dateien befinden sich im Download-Paket der App.

### Neue und erweiterte Kontrollen

#### Mehrfachbelegungsanalysen mit flexibler Auswahl von Schlüsselfeldern

Für Eingangs- und Ausgangsrechnungen stehen Ihnen ab sofort auch Kontrollen zur **Duplikatsuche**  zur Verfügung, bei denen Sie **bis zu acht Schlüsselfelder aus der zu Grunde liegenden Datei frei bestimmen können** und so **größtmögliche Flexibilität** bei der Auswahl der Felder erlangen. Die Suche kann zusätzlich **auf bestimmte Konten eingeschränkt werden**.

Die bisherigen Kontrollen mit fest vorgegebenen Parametern sind auch weiterhin in der App enthalten.

#### Leistungsdatum als neues Analysekriterium

In vielen Herstellerspezifischen Schnittstellen wird das Leistungsdatum verarbeitet, sofern es in der Datenlieferung bereitgestellt wird.

Um einen Vergleich des Leistungsdatums mit anderen Datumseinträgen zu ermöglichen, wurden vier neue Kontrollen eingeführt, die das jeweilige **Verhältnis des Leistungsdatums zum Belegdatum, zum Buchungsdatum, zum Erfassungsdatum** sowie **zum Voranmeldungszeitraum** ermitteln.

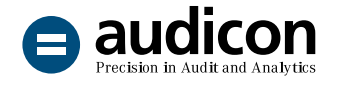

#### Bestätigungsanfrage über das MwSt-Informationsaustauschsystem (MIAS)

Mit der aktuellen Version der IDEA App GoBD wird eine neue Kontrolle ausgeliefert, um **Umsatzsteuer-Identifikationsnummern mithilfe des MwSt-Informationsaustauschsystems MIAS der Europäischen Union zu bestätigen**.

Sie können der Bestätigungsanfrage gezielt **Listen ausgewählter Geschäftspartner** vorschalten, die mit eigens dafür eingerichteten Kontrollen ermittelt wurden, und so eine genaue Vorauswahl treffen. Über das MIAS lassen sich auch die USt-IdNrn. deutscher Unternehmen auf Gültigkeit prüfen und es werden – je nach EU-Mitgliedstaat – zusätzlich Firmen- und Adressinformationen abgerufen. Dadurch können Sie einen weiteren wichtigen Grundstein für die **Steigerung der Stammdatenqualität** legen.

Zusätzlich zu den Auswertungen dieser Kontrolle können Sie die erhaltenen Daten auch aus der App-eigenen Datenbank auslesen. Zu diesem Zweck steht Ihnen die Kontrolle **Protokollierung Bestätigungsanfragen MIAS** zur Verfügung.

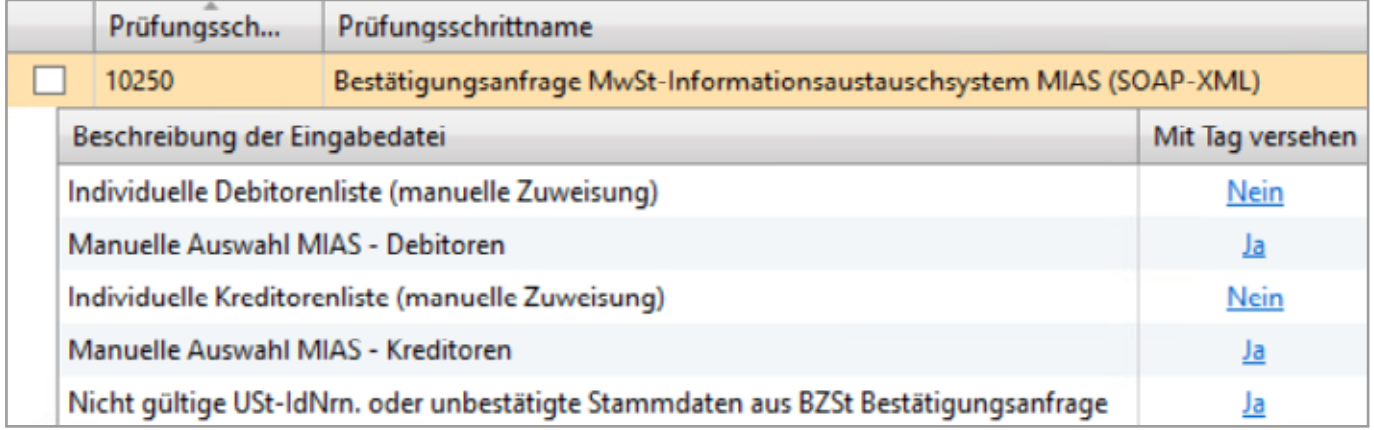

Bestätigungsanfrage über das MIAS mit zusätzlichen Eingabedateien aus vorgeschalteten Kontrollen

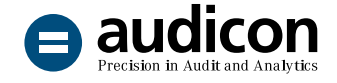

#### Bestätigungsanfrage beim Bundeszentralamt für Steuern (BZSt)

Die bestehende Kontrolle **Bestätigungsanfrage beim BZSt (XML-RPC)** wurde angepasst.

Liefert die Kontrolle eine Ergebnisdatei mit als kritisch beurteilten USt-IdNrn., wird diese nun **auch für die Bestätigungsanfrage über das MIAS berücksichtigt**.

Zudem wurde die **Option zur Anforderung einer schriftlichen Bestätigungsmitteilung im Parameterdialog deaktiviert**, da diese Funktion vom BZSt seit dem 01.01.2021 nicht mehr unterstützt wird. Aus Gründen der Kompatibilität zu älteren Prüfungen bleibt die Option weiterhin sichtbar, kann aber für neue Prüfungen nicht mehr ausgewählt werden.

Nicht zuletzt wurden einige Optimierungen beim Schreiben der zurückgelieferten Daten in die XML-Dateien sowie beim Einspielen in die App-Datenbank implementiert.

#### Verbesserte Bezeichnung und Einordnung von Kontrollen

Einigen Kontrollen wurden eindeutigere Bezeichnungen zugewiesen oder es wurden die Beschreibungstexte überarbeitet, um das **Benutzererlebnis und die Verständlichkeit weiter zu verbessern**.

Darüber hinaus wurden am Navigationsbaum der App im **Prüfungsschritt-Navigator** Optimierungen vorgenommen. So wurde der Eintrag **Verwendung von USt-IdNrn.** erweitert, um die Kontrollen thematisch noch sinnvoller zu organisieren.

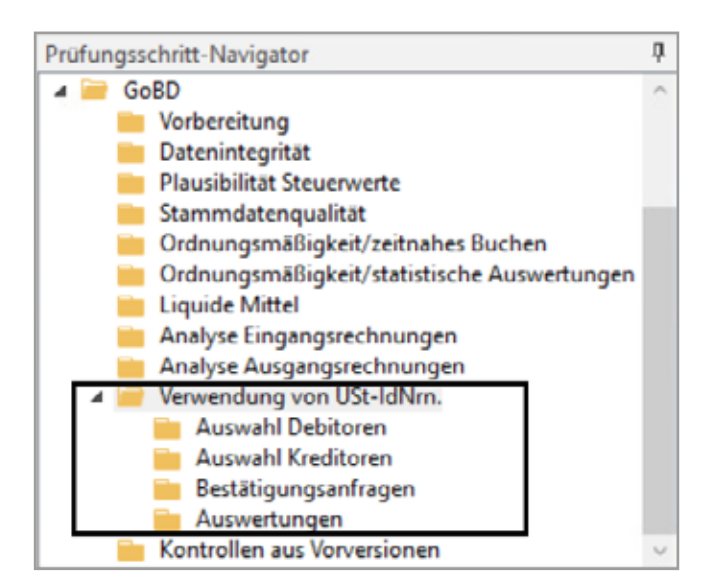

Neue Struktur der Kontrollen im Prüfungsschritt-Navigator

Der Prüfungsschritt-Navigator wird in den Modulen **Auswahl und Durchführung von Prüfungsschritten** sowie **Ergebnisse und Berichte** angezeigt.

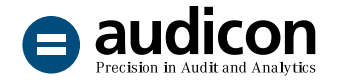

# Neue und erweiterte Herstellerspezifische Schnittstellen

#### Neue Herstellerspezifische Schnittstellen

- Mach AG (1.0.5)
- Microsoft Microsoft Dynamics 365 Business Central (2.2.2)

#### Aktualisierte Herstellerspezifische Schnittstellen

- 42 Software 42 REWE (2.0.8)
- abas ERP (1.0.14)
- ADDISON Finanzbuchhaltung (2.0.16)
- AP Varial World Edition (2.0.9)
- AUTOSYS Finanzbuchhaltung (2.0.4)
- Comarch Comarch Financials Schilling (1.1.2)
- Comarch Comarch Financials Suite (2.0.4)
- DATEV Kanzlei-Rechnungswesen (2.0.17)
- DATEVpro (2.0.17)
- diComputer diCOMMERCE REWE (2.0.8)
- DM EDV DM SQL REWE (2.0.8)
- $\blacksquare$  Infoma (2.0.5)
- Infor Infor Global Financials (2.0.9)
- Infor- infor: Finance World Edition (2.0.9)
- Lexware Quickbook (Plus) Taxman easy buero (1.0.11)
- Microsoft Microsoft Dynamics NAV (2.2.2)
- Microsoft Business Solutions Apertum REWE (2.0.8)

■ Scopevisio - FINANZEN (1.0.5)

- MSoft SQL REWE Pro Handwerk REWE (2.0.8)
- Navision Rechnungswesen (2.2.2)
- nGroup Evolution REWE (2.0.8)
- proALPHA Finanzwesen (2.0.9)
- PSIPENTA Finance (2.0.9)
- SAGE KHK-ClassicLine (2.0.9)
- Sage Bäurer b2 Finanzmanagement (2.0.8)
- SAP PBS Extraktmonitor (2.0.6)
- SAP SAP DART (2.0.11)
- SAP SmartExporter (2.0.9)
- SAP TDS SAPconnect (2.0.4)
- Semiramis Semiramis 4.3 (2.0.9)
- Semiramis Varial World Edition (2.0.9)
- Simba Computer Systeme GmbH -Simba Fibu (2.0.1)
- Step Ahead Steps REWE (2.0.8)
- SYSKA SQL REWE (2.0.8)
- syska ProFi (2.0.8)

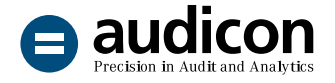

- Varial Software AG Varial World Edition (2.0.9)
- VEDA Finance & Accouting Finanzen (1.0.12)
- Vorbereitete IDEA Dateien (ADSx Datenmodell) (1.1.5)
- Willcom Olymp REWE (2.0.8)

#### Upgrades für Herstellerspezifische Schnittstellen

Die folgende Herstellerspezifische Schnittstelle wurde technisch verändert und ist nicht mehr mit der in der App-Version 2.2 enthaltenen Schnittstelle kompatibel (siehe auch die Informationen im Abschnitt **Zentralarchiv** unten):

■ Comarch - Comarch Financials Schilling (2.0.1)

#### Zentralarchiv

Für die folgende Herstellerspezifische Schnittstelle, die in der aktuellen App-Version 3.0 ein Upgrade erhalten hat, wurde die vorangegangene Version aus Gründen der Kompatibilität zu älteren Prüfungen unter dem Eintrag **Zentralarchiv** im Assistenten Herstellerspezifische Schnittstellen hinzugefügt:

■ Comarch - Comarch Financials Schilling (1.1.2)

# Neue und erweiterte Datenanforderungen

#### Neue Datenanforderungen

- DATEV Kanzlei-Rechnungswesen (1.1.0)
- Mach AG (1.0.0)
- Microsoft Dynamics 365 Business Central (010 ADSx Finanzbuchhaltung) (2.1.2)
- Scopevisio FINANZEN (1.0.0)

#### Aktualisierte Datenanforderungen

- DATEV DATEVpro (1.1.0)
- Infoma (010 ADSx Finanzbuchhaltung) (2.0.2)
- Microsoft Dynamics NAV (010 ADSx Finanzbuchhaltung) (2.1.2)
- Navision Rechnungswesen (010 ADSx Finanzbuchhaltung) (2.1.2)
- proALPHA Finanzwesen (1.0.2)
- SAGE KHK-ClassicLine (2.0.1)
- SAP PBS Extraktmonitor ADSx Fibu (2.0.1)
- SAP SAP DART ADSx Fibu (2.0.3)
- SAP SmartExporter ADSx Fibu (2.0.4)
- SAP TDS SAPconnect ADSx Fibu (2.0.1)
- Vorbereitete IDEA Dateien GoBD (1.1.1)

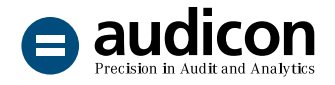

# Bekannte Punkte

#### Verwendung von Kontrollsets einer vorherigen App-Version

Wenn Sie im aktuellen Projekt ein Kontrollset verwenden, das mit einer vorherigen Version der IDEA App GoBD erstellt bzw. zuletzt gespeichert wurde, **öffnen Sie den Dialog Kontrollen verwalten, bevor Sie mit der Prüfung fortfahren**, damit alle Aktualisierungen, wie z.B. geänderte Bezeichnungen von Kontrollen, wirksam werden.

#### Import von Kontrollsets, deren Namen einen Punkt enthält

Beim Import von Kontrollsets, deren Bezeichnung einen oder mehrere Punkte beinhaltet, wird der Name des importierten Kontrollsets im Dialog **Kontrollen verwalten** nur bis zum ersten Punkt angezeigt.

#### Unsere Angebote im Bereich GoBD

Kontrollen zur Prüfung der USt-IdNr. [Erfahren Sie in einem Webinar, wie Sie das Risiko](https://audicon.net/webinare/detail/mehr-sicherheit-bei-lieferungen-ins-eu-ausland-risikoorientierte-ueberpruefung-der-umsatzsteuer-ident/)  [einer falschen USt-IdNr. mit der App GoBD verringern.](https://audicon.net/webinare/detail/mehr-sicherheit-bei-lieferungen-ins-eu-ausland-risikoorientierte-ueberpruefung-der-umsatzsteuer-ident/)

GoBD und Tax Compliance Management [Schreiben Sie uns, wenn Sie mehr über die Anforderungen](mailto:sales%40audicon.net?subject=)  [der GoBD wissen möchten.](mailto:sales%40audicon.net?subject=)

#### Die App GoBD auf einen Blick

[Erhalten Sie einen kompakten Überblick über die Funktionen der App.](https://audicon.net/software/idea-solutions/idea-apps/idea-app-gobd/)

# Sie haben Fragen? Kontaktieren Sie uns!

+49 211 520 59- 430 od. +49 711 788 86-430

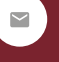

sale[s@audicon.net](mailto:sales%40audicon.net?subject=)

[www.audicon.net](http://www.audicon.net)

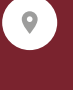

Besuchen Sie uns – [gerne auch online](https://audicon.net/unternehmen/inside-audicon/) – in einer unserer Niederlassungen in Düsseldorf oder Stuttgart.